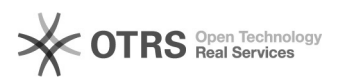

## PDF/A Conversor

05/05/2024 16:51:11

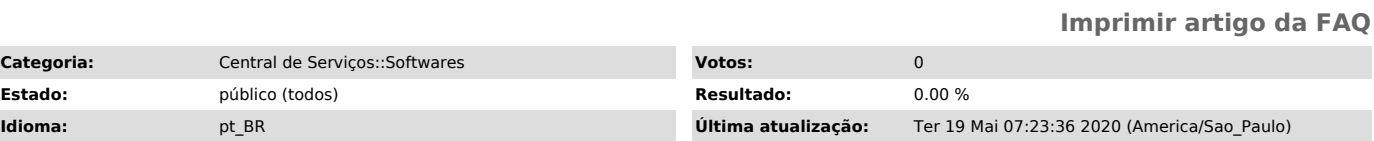

*Palavras-chave*

PDF/A; conversor

## *Problema (público)* Orientações sobre como gerar o PDF/A.

*Solução (público)*

1 - Realizar o download do arquivo anexo "UNIFEI\_PDFA\_2b".

2 - Descompactar e executar o arquivo "UNIFEI\_PDF-A.exe".

3 - Abrir o arquivo ou o diretório onde está localizado o arquivo que deseja realizar a conversão.

4 - Clicar no botão "Converter".

O arquivo em formato PDF/A será salvo no mesmo diretório do arquivo de origem.